# **ESCUELA SUPERIOR POLITÉCNICA DEL LITORAL**

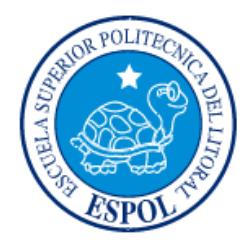

# **Facultad de Ingeniería en Electricidad y Computación**

"IMPLEMENTACIÓN DE RED DE RADIO FRECUENCIA EN CENTRO DE DISTRIBUCIÓN GUAYAQUIL"

# **EXAMEN DE GRADO (COMPLEXIVO)**

Previo a la obtención del grado de:

# **INGENIERO EN COMPUTACIÓN ESPECIALIZACIÓN SISTEMAS TECNOLÓGICOS**

MÁXIMO JAZMANY MEDINA MORA

GUAYAQUIL – ECUADOR

AÑO: 2015

### <span id="page-1-0"></span>**AGRADECIMIENTO**

Mi gratitud está dirigida a Dios por ser siempre mi fortaleza y el cual guía día tras día a conseguir mis objetivos personales y profesionales, a mi familia por ser fuente de apoyo constante e incondicional durante los años de mi carrera profesional., en especial a mi madre por recordarme que la preparación y deseos de triunfar nos asegurara el éxito del mañana. A mis maestros que transmitieron su sabiduría y experiencias, para ser aplicadas en la vida profesional.

## <span id="page-2-0"></span>**DEDICATORIA**

El presente proyecto lo dedico a mi madre la Sra. Génova E. Mora Medina por ser una persona luchadora e inculcadora de buenos principios y consejos que me han llevado hacer una persona responsable.

# <span id="page-3-0"></span>**TRIBUNAL DE SUSTENTACIÓN**

.....

**MSIG. Jorge Rodríguez M.Sc. Cruz María Falcones**

. . . . . . . . . . . . . .

EVALUADOR EVALUADOR

## **DECLARACIÓN EXPRESA**

<span id="page-4-0"></span>"La responsabilidad por los hechos, ideas y doctrinas expuestas en este Informe me corresponde exclusivamente; y, el patrimonio intelectual de la misma, a la ESCUELA SUPERIOR POLITÉCNICA DEL LITORAL"

(Reglamento de Graduación de la ESPOL).

Máximo J. Medina Mora

### **RESUMEN**

<span id="page-5-0"></span>El proyecto consistió en implementar mejoras en los procesos internos del Centro de Distribución ubicado en la Ciudad de Guayaquil, dichos procesos son Recepción de Productos terminados llegados desde las fábricas, Picking y Despacho a nivel Nacional.

Una vez realizado el análisis, se diseñó e implemento una red LAN inalámbrica dentro de un área de 14000 metros cuadrados, en la cual se almacena el producto terminado. Esta implementación se realizó siguiendo los estándares y herramientas propias de la empresa que luego se integró por medio de terceras aplicaciones hacia los Sistemas SAP.

Luego de completar el proyecto se redujeron significativamente los tiempos de recepción, Picking y Despacho que impactaba a la empresa debido al numeroso personal trabajando con excesivas horas extras.

Con esta tecnología de Radio Frecuencia se alinearon y optimizaron de mejor forma los procesos de Material Handling lo cual produjo mayor eficiencia en la cadena de valor de la compañía.

# **ÍNDICE GENERAL**

<span id="page-6-0"></span>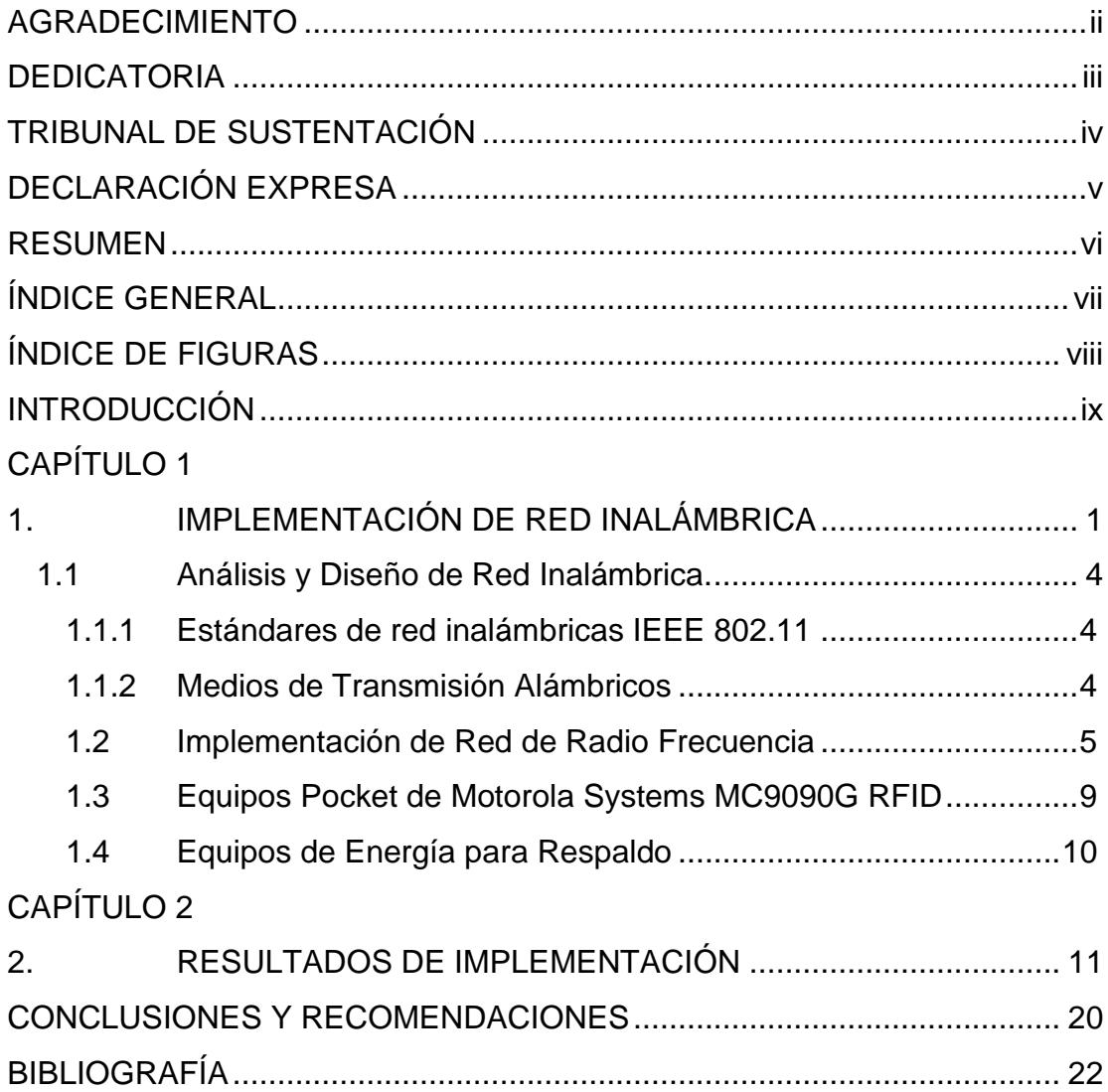

# **ÍNDICE DE FIGURAS**

<span id="page-7-0"></span>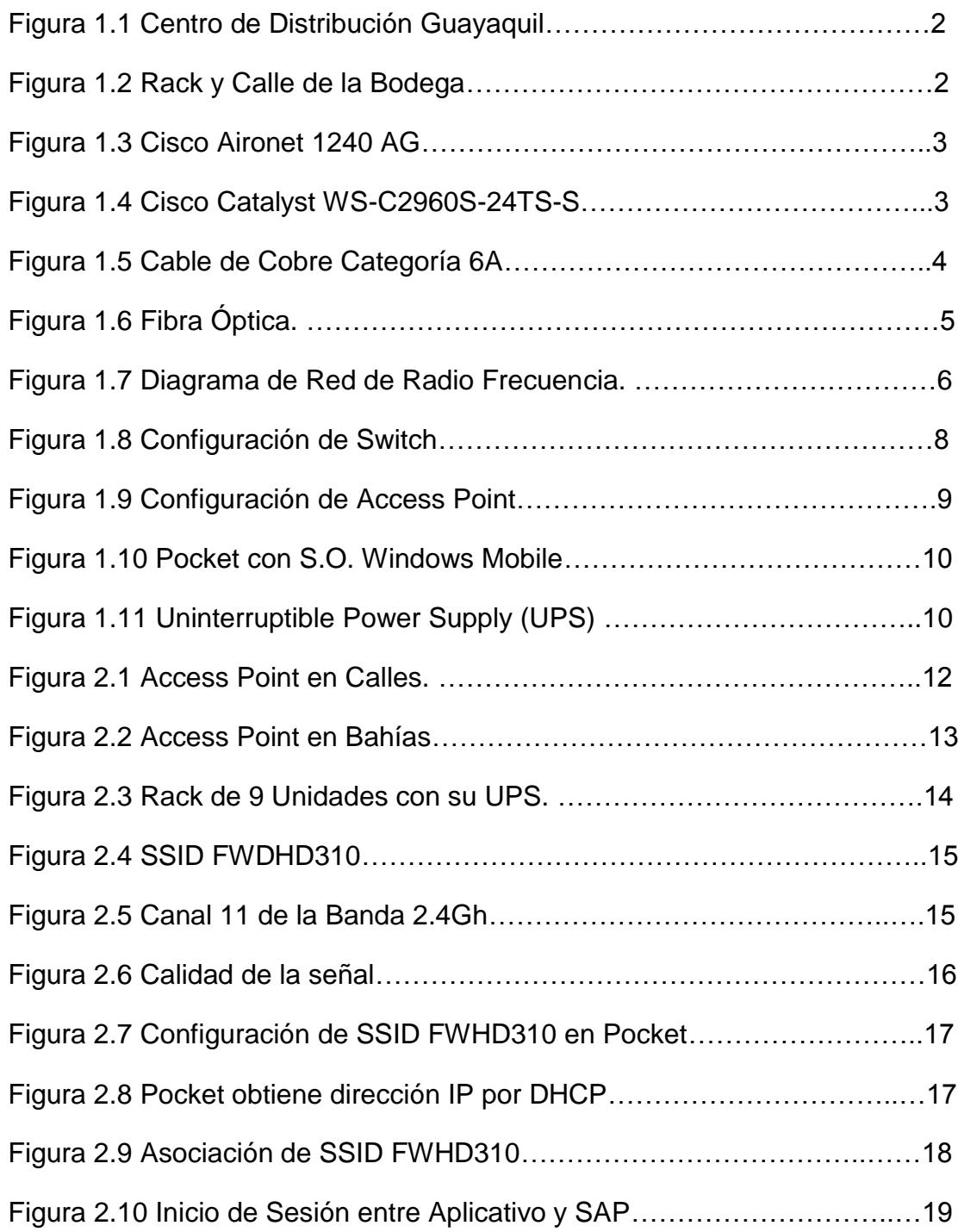

## **INTRODUCCIÓN**

<span id="page-8-0"></span>En los últimos años, se ha observado una evolución de las tecnologías inalámbricas, y de los servicios y aplicaciones que aparecen día a día y que requieren de nuevas infraestructuras para mejorar la interacción y satisfacción de usuarios y empresas.

En este entorno cambiante y con nuevas tendencias de transmisiones inalámbricas hoy en día se necesita tener equipos robustos a gran escala que soporten la demanda de aplicaciones y ayuden a tener operaciones eficientes y procesos automatizados.

Debido al incremento de producción en las fábricas de la compañía y en base a la necesidad de lograr un óptimo y eficiente almacenamiento en el centro de Distribución Guayaquil, la compañía inicio un proceso vanguardista en sus comunicaciones y priorizó el uso de tecnología inalámbrica, aprovechando sus velocidades de transmisión, por lo cual se optó por implementar un sistema robusto de red inalámbrica.

Los dispositivos y herramientas utilizadas para la obtención de este proyecto son de las firmas Motorola Systems, Cisco Systems, Panduit y Siemon las cuales garantizan cumplir con los estándares de los sistemas de la empresa, para esto se validó previamente que las especificaciones técnicas cubran las necesidades del proyecto.

En los siguientes apartados se detalla la solución aplicada junto con todo el proceso de diseño e implementación.

# **CAPÍTULO 1**

## <span id="page-10-1"></span><span id="page-10-0"></span>**1. IMPLEMENTACIÓN DE RED INALÁMBRICA**

La topología implementada para el Centro de Distribución Guayaquil se basó en una red de Estrella, la cual enlaza los puntos de accesos con los concentradores.

Se realizó el análisis de cobertura en todas las áreas dentro de la bodega y bahías de recepción y despachos, en las cuales debe haber cobertura para todos los racks de 2 y 4 niveles. En la Figura 1.1 se representa el área del Centro de Distribución Guayaquil.

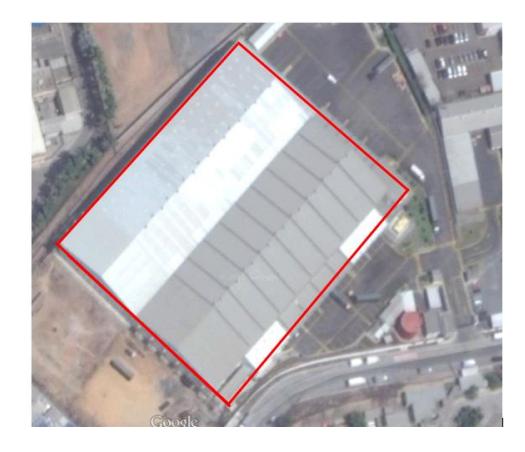

**Centro de Distribución Guayaquil vista Aerea**.

**Figura 1.1: Centro de Distribución Guayaquil.**

En la Figura 1.2 se representa los Rack y Calles en los cuales fueron instalados los Access Point en la parte superior de la estructura, tomando una separación entre cada uno de ellos de 10 m.

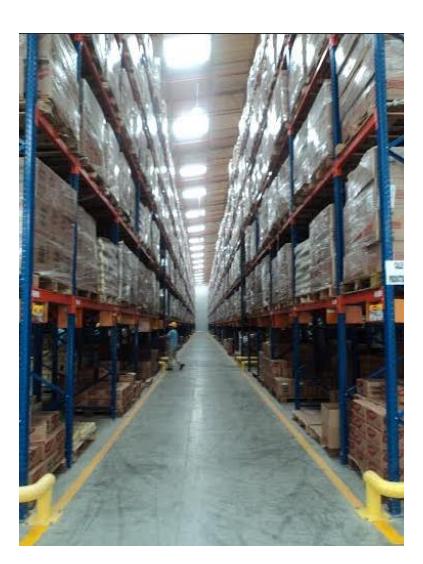

### **Racks y Calles del Centro de Distribución Guayaquil**

### **Figura 1.2: Rack y Calle de la Bodega.**

Se realizó el análisis para la compra de equipos que estén bajo el estándar de la compañía (Access Point, Switches, Pocket o Hand Held) y se optó por comprar equipos de la empresa Cisco [1] para implementar una red de Access Point que trabajen a 2,4 GHz con una antena Omnidireccional, para que haya suficiente señal de cobertura para equipos Pocket MC9090G y MC9190G Ver Figura 1.3

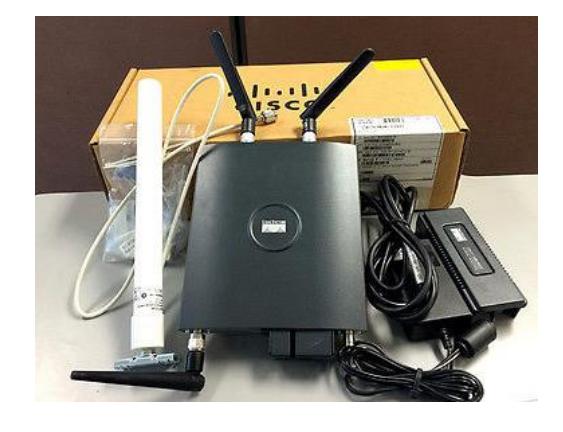

### **Access Point Cisco Aironet**

**Figura 1.3: Cisco Aironet 1240 AG** 

Adicionalmente se compró Switches modelo 2960 Series [2] con puertos de conexión a fibra por medio de tranceivers para realizar las cascadas hacia los otros Switches. Ver Figura 1.4

#### **Switch Cisco Catalyst WS-C2960S**

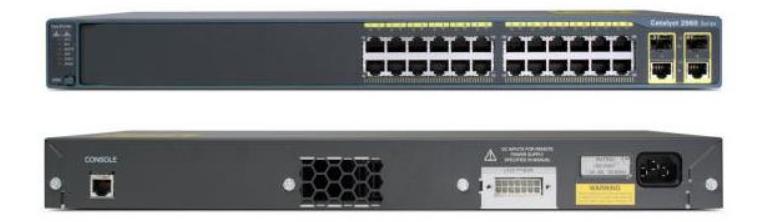

### **Figura 1.4: Cisco Catalyst WS-C2960S-24TS-S**

### <span id="page-13-0"></span>**1.1 Análisis y Diseño de Red Inalámbrica.**

Con herramientas de medición se realizó la inspección en la bodega para implementar los mejores canales de transmisión para el área y que no haya interferencia con otros equipos cercanos de otras compañías

### <span id="page-13-1"></span>**1.1.1 Estándares de red inalámbricas IEEE 802.11**

El estándar IEEE 802.11e [3] posee un conjunto de técnicas para priorizar tráfico, prevenir la colisión y el retraso de los paquetes, mejorando la experiencia del usuario.

El estándar IEEE 802.11e aporta mejoras en el sistema de control y servicios de 802.11 Su objetivo es soportar tráfico en tiempo real con garantías de calidad y servicio (QoS)

### <span id="page-13-2"></span>**1.1.2 Medios de Transmisión Alámbricos**

Los medios de transmisión [4] alámbricos que se optó por instalar entre Switches y Access Point fueron cables de cobre trenzado categoría 6A para el cableado horizontal con el estándar 568B para conectores RJ45 Ver Figura 1.5

## **Cable de Cobre**

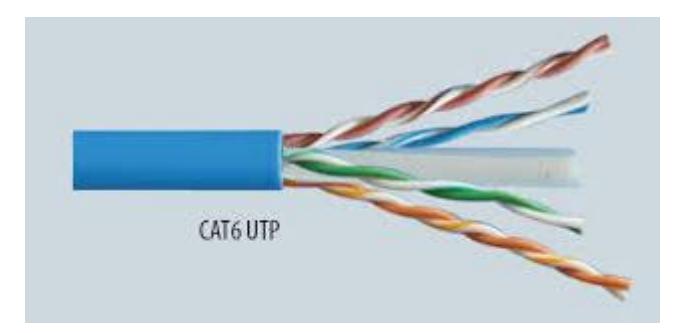

**Figura 1.5: Cable de Cobre Categoría 6A**

Para los tramos entre los racks de 12 unidades que contienen los Switches y Centro de Datos Maestro se optó por instalar Fibra Óptica. Ver Figura 1.6.

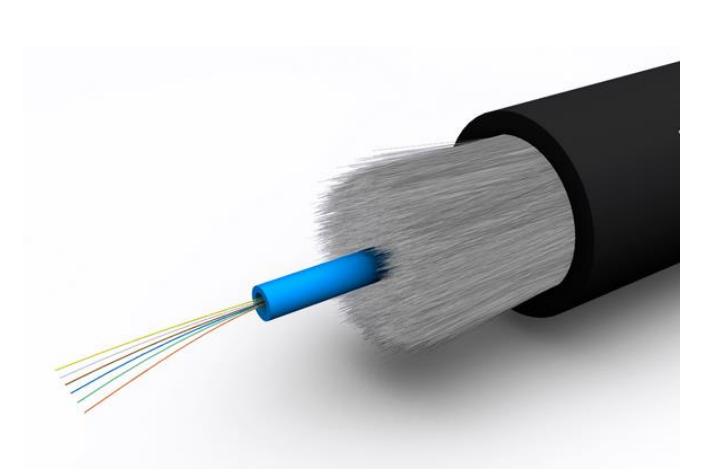

**Fibra Óptica**

**Figura 1.6: Fibra Óptica**

### <span id="page-14-0"></span>**1.2 Implementación de Red de Radio Frecuencia**

En este apartado se detalla los diagramas, tablas y configuraciones de equipos. En la Figura 1.7 se muestra el diagrama de red.

La conexión principal se realizó desde el centro de Cómputo por medio de Fibra Óptica hacia el Switch ECGYEXS003 ubicado en la bahía de recepción. En este Switch se conectan 8 access points con su respectivo power inyector.

El segundo tramo conecta por medio de fibra óptica los switches ECGYEXS003 y ECGYEXS004 el cual tiene conectado 8 access points.

El tercer tramo está conectado por medio de fibra óptica los switches ECGYES004 y ECGYEW005 el cual tiene conectado 9 access points.

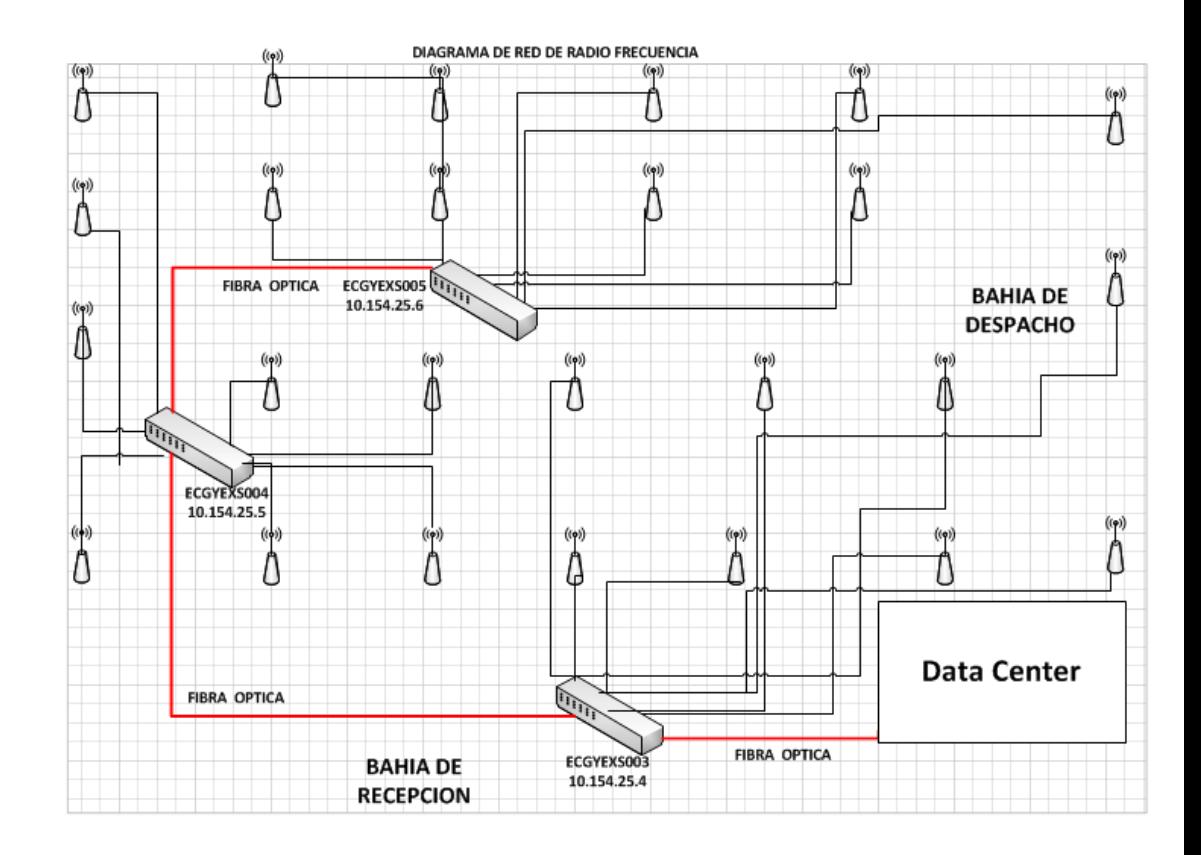

**Figura 1.7: Diagrama de Red de Radio Frecuencia**

Las nomenclaturas de los Switches se muestran en la Tabla 1.

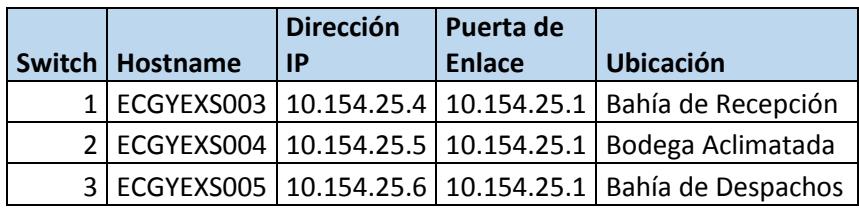

### **Tabla 1: Nomenclatura de Switches**

Con respecto a la nomenclatura de los Access Point se muestran en la Tabla 2.

## **AP'S Hostname Dirección IP Modelo** ECGYEXW005 10.154.24.132 Cisco AIR AP 1240 ECGYEXW006 10.154.24.133 Cisco AIR AP 1240 ECGYEXW007 10.154.24.134 Cisco AIR AP 1240 ECGYEXW008 10.154.24.135 Cisco AIR AP 1240 ECGYEXW009 10.154.24.137 Cisco AIR AP 1240 ECGYEXW010 10.154.24.138 Cisco AIR AP 1240 ECGYEXW011 10.154.24.139 Cisco AIR AP 1240 8 | ECGYEXW012 | 10.154.24.140 | Cisco AIR AP 1240 ECGYEXW013 10.154.24.141 Cisco AIR AP 1240 ECGYEXW014 10.154.24.142 Cisco AIR AP 1240 ECGYEXW015 10.154.24.170 Cisco AIR AP 1240 ECGYEXW016 10.154.24.148 Cisco AIR AP 1240 13 | ECGYEXW017 | 10.154.24.149 | Cisco AIR AP 1240 ECGYEXW018 10.154.24.150 Cisco AIR AP 1240 ECGYEXW019 10.154.24.151 Cisco AIR AP 1240 ECGYEXW020 10.154.24.152 Cisco AIR AP 1240 ECGYEXW021 10.154.24.153 Cisco AIR AP 1240 ECGYEXW022 10.154.24.154 Cisco AIR AP 1240 ECGYEXW023 10.154.24.155 Cisco AIR AP 1240 ECGYEXW024 10.154.24.156 Cisco AIR AP 1240 21 | ECGYEXW025 | 10.154.24.157 | Cisco AIR AP 1240 ECGYEXW026 10.154.24.158 Cisco AIR AP 1240

#### **Tabla 2: Nomenclatura de Access Points**

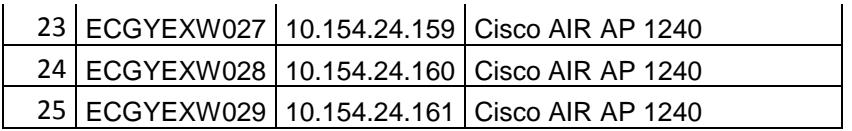

En la Figura 1.8 se muestra la configuración desde consola de un Switch, siguiendo el estandar EC que significa Ecuador, GYE que significa Guayaquil, XS que significa que es un switch y 001 que significa el numero de switch en la red lan.

#### **Configuración de Switch**

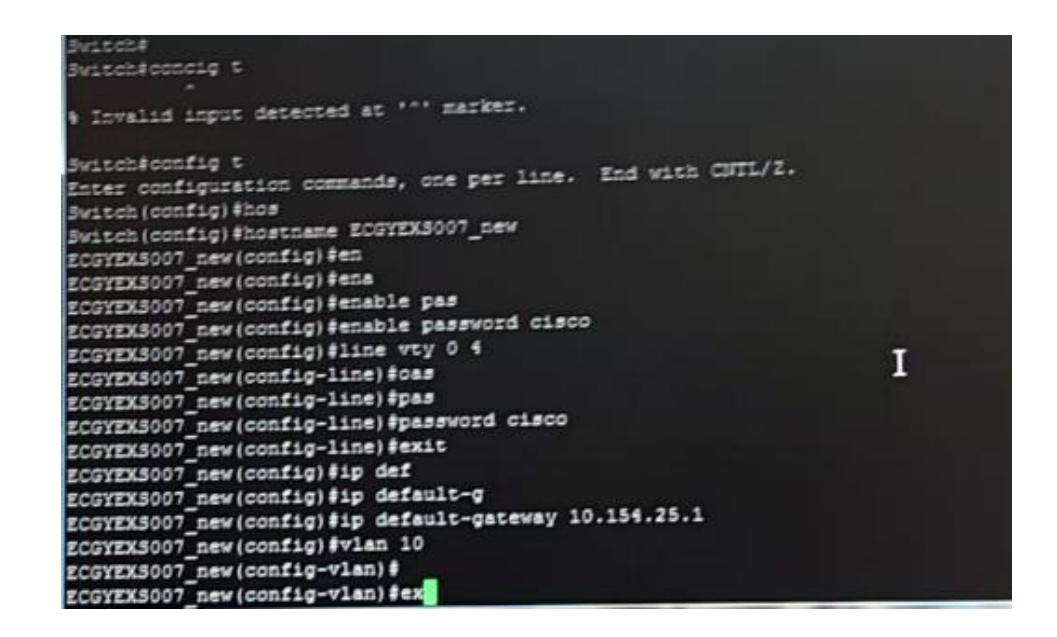

#### **Figura 1.8: Configuración de Switch**

En la Figura 1.9 se muestra la configuración desde consola de un Access point, siguiendo el estandar EC que significa Ecuador, GYE que significa Guayaquil, XW que significa que es un acess point y 001 que significa el numero de access point en la red lan.

#### **Configuración de Access Point**

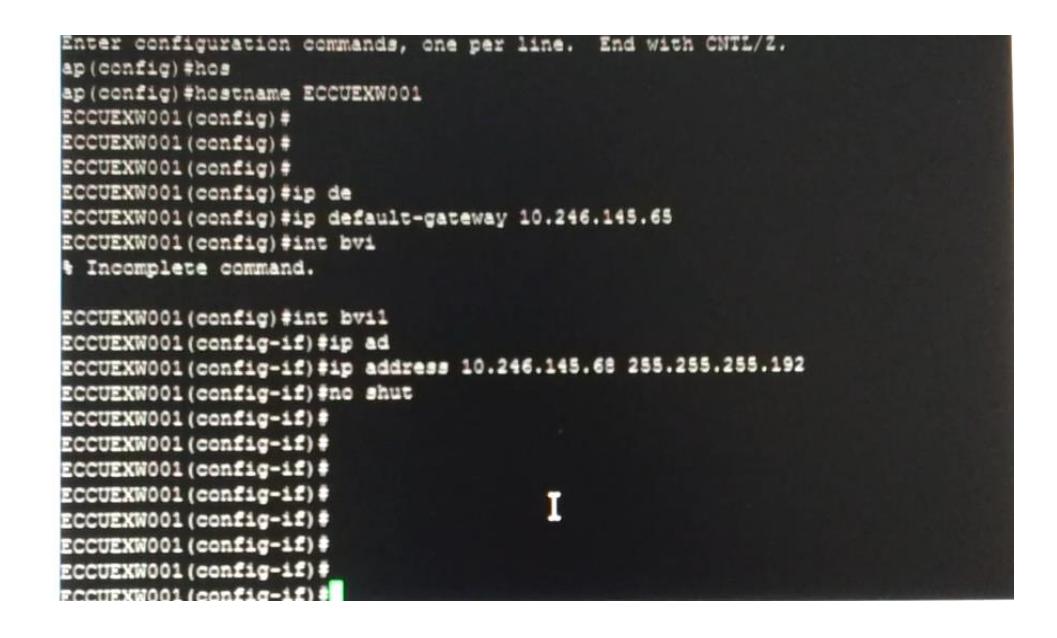

**Figura 1.9: Configuración de Access Point**

### <span id="page-18-0"></span>**1.3 Equipos Pocket de Motorola Systems MC9090G RFID**

Se realizó la compra de 25 equipos Motorola modelo MC9090 G RFID [5] con lectores de codigos de barra en 1D con Sistema Microsoft Windows Mobile 6.5.3 Classic [6]. Estos equipos están interconectados con los Access Points y reciben direccionamiento IP por medio de DHCP. En la Figura 1.10 se muestra un equipo MC9090G.

### **Pocket MC9090G**

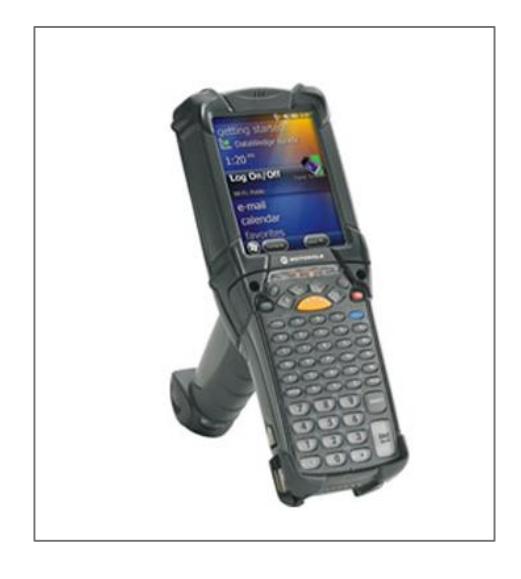

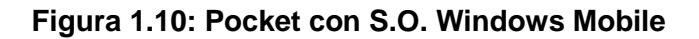

### <span id="page-19-0"></span>**1.4 Equipos de Energía para Respaldo**

Se utilizó un ups de 2 KVA de marca Tripp Lite y se reutilizó otro de 3 KVA marca General para mantener el respaldo de energía para todos los equipos de la red. En la Figura 1.11 se muestra el equipo Tripp Lite.

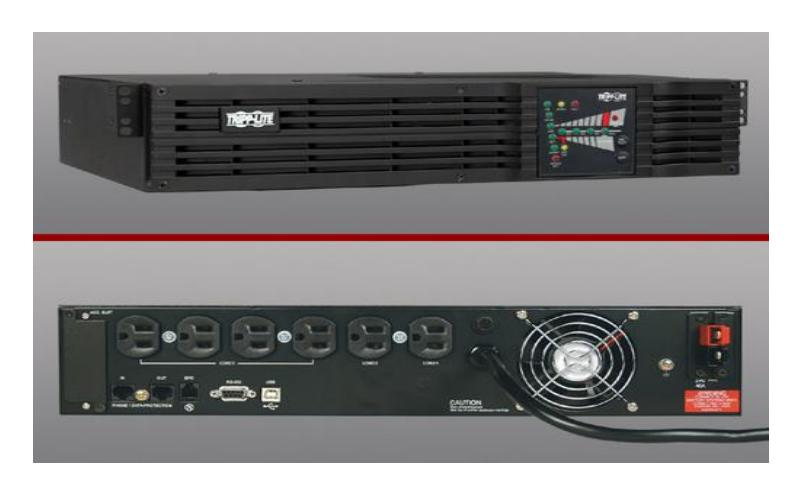

**UPS**

**Figura 1.11: Uninterruptible Power Supply (UPS)**

# **CAPÍTULO 2**

## <span id="page-20-1"></span><span id="page-20-0"></span>**2. RESULTADOS DE IMPLEMENTACIÓN**

Anteriormente los procesos para evacuar los productos (pallets) que llegan de Fábricas y que permanecían en los andenes de las bahías de recepción y/o despachos tardaban de 8 a 12 horas. Luego de recibir los productos (pallets), se colocan en los racks de 1 y 2 niveles y se registra su ubicación en los sistemas.

Con la consecución de este proyecto se trajo mejoras en los procesos de la cadena de valor; disminuyendo significativamente los costos de distribución y almacenamiento de productos.

Cada rack dentro de la bodega se identificó con códigos de barras, para ser leídos por los Pocket MC9090G los cuales están enlazados a la red de Radio Frecuencia con cobertura en todo el Centro de Distribución.

Luego de la implementación del proyecto los tiempos de permanencia de productos en las bahías y el traslado de los racks tarda aproximadamente 4 horas lo cual ha evidenciado una mayor eficiencia en los procesos.

La implementación de Access Point se muestra en la Figura 2.1 apreciando su instalación en la parte superior de la bodega sujetados con soportes metálicos y colocados a 10 metros de distancia.

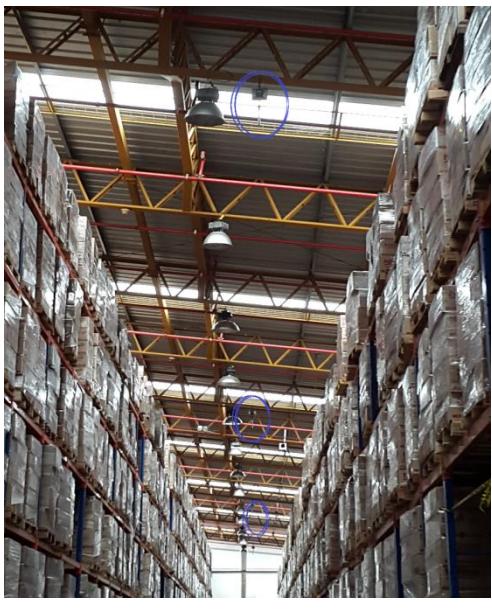

#### **Access Points instalados en parte superior de la Bodega**

**Figura 2.1: Access Point en Calles.**

Los access points implementados en bahías, las cuales son espacios de transito de productos se muestran en la Figura 2.2.

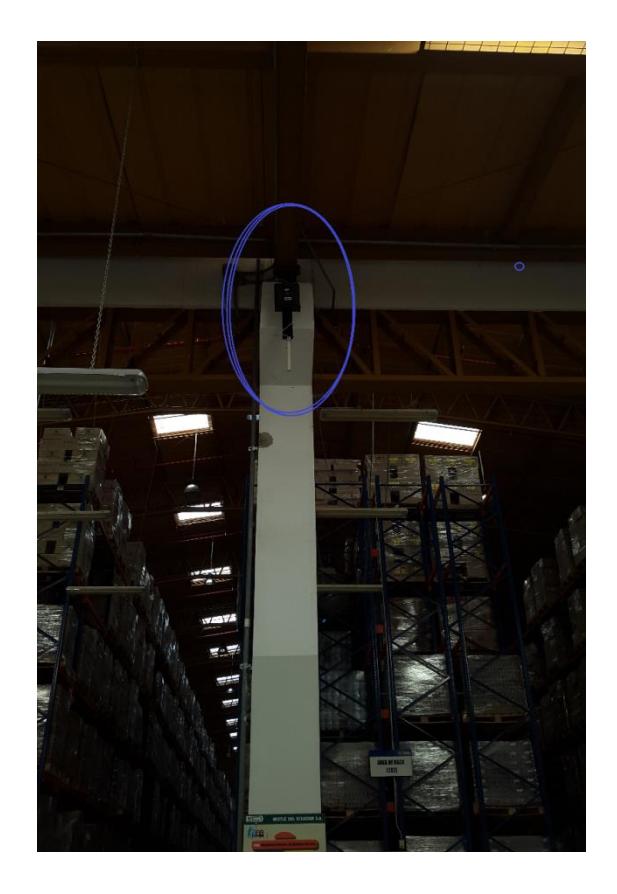

**Access Points instalados en Bahías de Despachos**

**Figura 2.2: Access Point en Bahías.**

Los Gabinetes de 9 Unidades que contienen los Switches y con su respectivos UPS se muestran en la Figura 2.3

**Gabinete de 9 Unidades con su UPS.**

**Figura 2.3: Rack de 9 Unidades con su UPS.**

En cada Access Point se definió el nombre de SSID como FWHD310 con seguridad WPA2 [7] y se comprobó en las distintas áreas de la Bodega su cobertura con la aplicación Wifi Analytics [8] ver la Figura 2.4

#### **SSID FWHD310**

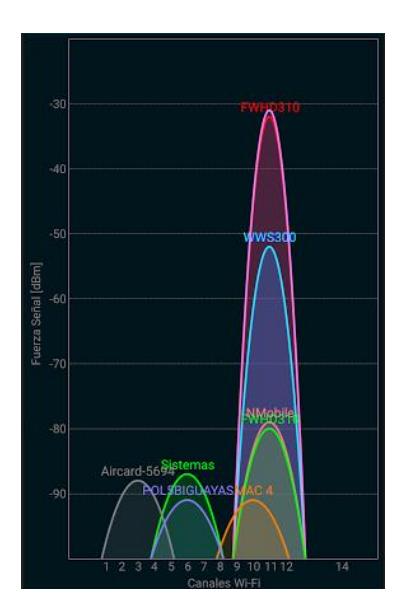

**Figura 2.4: SSID FWHD310**

Se configuró el canal 11 en cada Access point según la inspección arrojada el cual nos permite mejor manejo del tráfico. Ver Figura 2.5

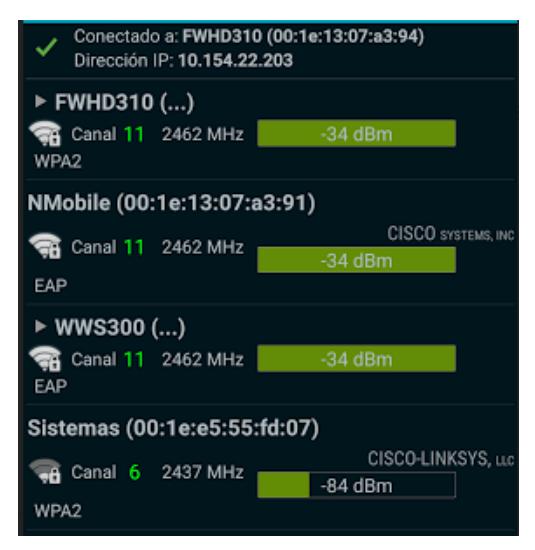

### **Visualización de Canal de la red**

**Figura 2.5: Canal 11 de la Banda 2.4GH**

También visualizamos la calidad de señal que nos generó un rango de -40 dB a -30 dB. Ver Figura 2.6

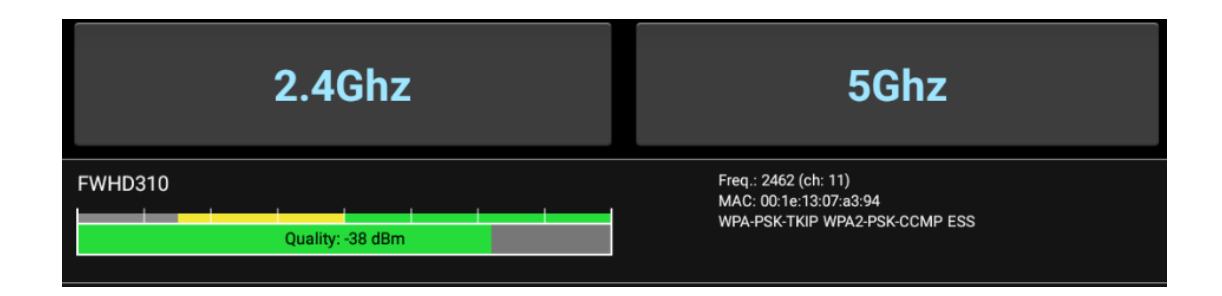

### **Calidad de Señal medido en dB**

**Figura 2.6: Calidad de Señal**

Luego de las respectivas pruebas de configuraciones y de cobertura, se configuraron los Pocket's Motorola, se comprobó la conectividad y luego con las interfaces y aplicaciones propias de la compañía en ambiente pre-productivo y Productivo se validó la transmisión de datos hacia los sistemas SAP. Ver la Figura 2.7

### **Configuración de SSID FWHD310 en Pocket**

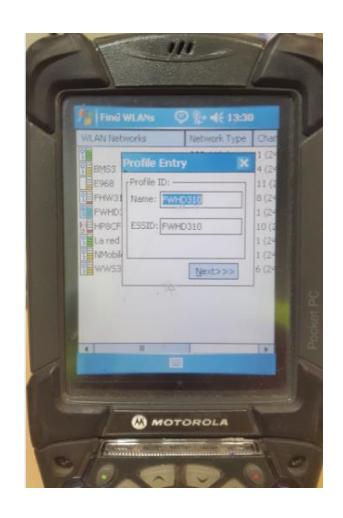

### **Figura 2.7: Configuración de SSID FWHD310 en Pocket**

En la Figura 2.8 se muestra la obtención de la dirección IP de forma dinámica y demás parámetros dada por la red de radio frecuencia, el tiempo de permanencia de la dirección IP en el equipo es de 8 días luego del cual es liberada.

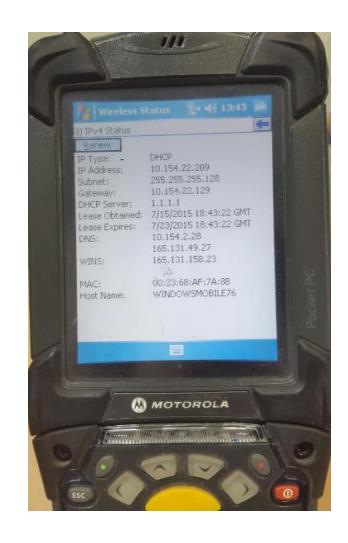

### **Pocket obtiene dirección IP de red radio frecuencia**

**Figura 2.8: Pocket obtiene dirección IP por DHCP**

En la Figura 2.9 se muestra parámetros de la red asociada.

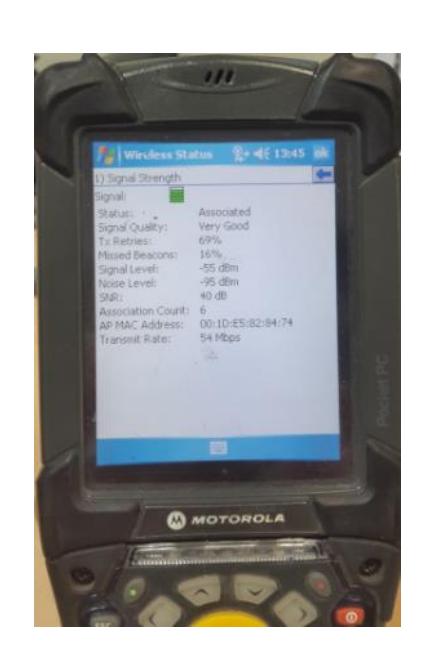

### **Asociación de SSID FWHD310**

**Figura 2.9: Asociación de SSID FWHD310**

En la Figura 2.10 se muestra la pocket con la aplicación en modo de inicio de sesión y cual se conecta con SAP [9]

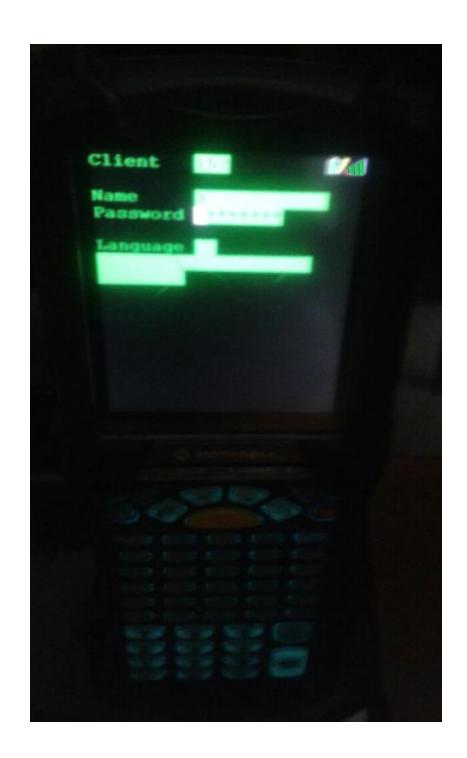

**Inicio de Sesión entre Aplicativo y SAP**

**Figura 2.10: Inicio de Sesión entre Aplicativo y SAP**

## **CONCLUSIONES Y RECOMENDACIONES**

### <span id="page-29-0"></span>**Conclusiones**

- 1. La solución planteada cumplió las expectativas del negocio y aportó en la reducción de tiempo en los procesos de la cadena de valor (Recepción de productos, Procesos de Picking y Procesos de Despachos).
- 2. La solución aportó en la reducción de horas extras de los colaboradores, así como también en la eliminación de un tercer turno.
- 3. La solución contribuyó a disminuir errores de ingresos y salidas de productos entre los sistemas.
- 4. Con esta implementación y con las mejoras en los procesos, el actual Centro de Distribución Guayaquil está catalogado como uno de los 5 mejores centros de Distribución de América Latina.

### **Recomendaciones**

- 1. Gestionar la compra de un controlador Wireless para una fácil administración de los Access Point instalados dentro del Centro de Distribución Guayaquil.
- 2. Realizar mantenimiento de equipos, debido a que el polvo puede obstruir puertos de los equipos.
- 3. Revisar periódicamente la potencia de los equipos.
- 4. Realizar un mapa de calor cuando hayan cambios de racks para instalar nuevos Access Point, donde la señal no se recepta en los equipos Pocket Motorola y de esta forma mantener la conectividad mientras se desplazan los operadores en sus montacargas.
- 5. Revisar semestralmente las baterías del UPS para dar continuidad en caso de fallos de energía.
- 6. Monitorear el uso de canales en todas las áreas y evitar en lo posible solapamiento.

## **BIBLIOGRAFÍA**

<span id="page-31-0"></span>[1] Especificaciones Técnicas de Equipo AIRONET 1240 <http://www.cisco.com/c/en/us/products/wireless/aironet-1240-ag-series/index.html>

[2] Especificaciones Técnicas de Switch 2960Series [http://www.cisco.com/c/en/us/products/switches/catalyst-2960-series](http://www.cisco.com/c/en/us/products/switches/catalyst-2960-series-switches/index.html)[switches/index.html](http://www.cisco.com/c/en/us/products/switches/catalyst-2960-series-switches/index.html)

[3] Estándar IEE 802.11 <https://standards.ieee.org/develop/wg/WG802.11.html>

[4] Behrouz A. Forouzan, Data Communications and Networking, Mcgraw-Hill 5Th

[5] Especificaciones Técnicas de Equipo Motorola MC9190 G <https://www.zebra.com/us/en/products/mobile-computers/handheld/mc9190-g.html>

[6] Especificaciones de S.O Microsoft Windows Mobile 6.5.3 <http://www.microsoft.com/en-us/download/details.aspx?id=5389>

[7] Protección de Redes Inalámbricas. <https://es.wikipedia.org/wiki/WPA2>

[8] Wifi Analytics <http://www.netgear.com/home/discover/apps/genie.aspx>

[9] SAP <http://go.sap.com/index.html>